# Nuevas Reglas de Transformación para el Método EduBPMN para Generar Interfaces Gráficas de Usuario a partir de BPMN

# New Transformation Rules for the EduBPMN Method to Generate Graphical User Interfaces from BPMN

1 stEduardo Díaz *Universidad Peruana de Ciencias Aplicadas* Prolongación Primavera 2390, Lima 15023 – Perú pcsijord@upc.edu.pe

2 ndJosé Ignacio Panach *Escola Tècnica Superior d'Enginyeria, Departament d'Informàtica Universitat de València,* Avenida de la Universidad, s/n, 46100, Burjassot, València, Spain. joigpana@uv.es

*Resumen***—El método EduBPMN contiene un conjunto de reglas de transformaciones que permiten generar Interfaces Gráficas de Usuario (IGUs) a partir de un modelo BPMN complementado con el diagrama de clases UML. El artículo propone nuevas reglas para el método EduBPMN basadas en primitivas BPMN y operaciones de las clases UML. Estas reglas pueden generar alternativas de diseño de IGUs, cada una de las cuales se ha propuesto representarla mediante un estereotipo. Como resultado de este trabajo, se han propuesto cuatro nuevas reglas y ocho nuevos estereotipos para extender el método EduBPMN. Para un mejor entendimiento de la contribución, ésta se ha aplicado a un ejemplo ilustrativo de un proyecto.**

### *Palabras claves—BPMN, Reglas de transformación, Estereotipos, Método, Interfaces Gráficas de Usuario.*

*Abstract* **— The EduBPMN method contains a set of transformation rules that allow the generation of Graphical User Interfaces (GUIs) from a BPMN model complemented by the UML class diagram. The article proposes new rules for the EduBPMN method based on BPMN primitives and operations of the UML classes. These rules can generate design alternatives for GUIs, each of which has been proposed to be represented by a stereotype. As a result of this work, four new rules and eight new stereotypes have been proposed to extend the EduBPMN method. For a better understanding of the contribution, it has been applied to an illustrative example of a project.**

*Keywords—BPMN, Rules of transformation, Stereotypes, Method, Graphical User Interfaces.*

### I. INTRODUCCION

Business Process Model and Notation (BPMN) permite comprender los procedimientos empresariales de las organizaciones [1], teniendo en cuenta que este modelo es ampliamente usado para elicitar requerimientos en sistemas simples y complejos con muchos procesos de negocios. Además, existen diferentes diagramas que capturan los requerimientos para el desarrollo de sistemas como el diagrama de clases UML, los diagramas de casos de uso UML, diagramas de secuencia UML y otros. Este artículo se basa en el modelo BPMN y el diagrama de clases UML [2], alineado con los conceptos del paradigma de Desarrollo de Software Dirigido por Modelos (MDD) [3]. Actualmente se han realizado investigaciones de generación automática de alternativas de diseño de IGUs a partir de modelos BPMN como por ejemplo en los trabajos de Yongchareon et al. [4] [5], Lei Han et al. [6], Sousa et al. [7] y Ouyang et al. [8].

Para la elaboración del modelo BPMN, el analista desarrolla el modelo BPMN a partir de los procesos de negocio, por lo tanto, la calidad de las IGUs depende del modelo BPMN desarrollado por el analista. Además, cabe resaltar que las primitivas del modelo BPMN solo permite representar los procesos de negocios, donde tampoco es posible capturar el comportamiento funcional del sistema, existen algunas herramientas externas que si permiten esta captura, pero no son propiamente de las primitivas de BPMN, por lo tanto, los modelos BPMN van quedando como un simple documento para las siguientes fases de desarrollo del sistema. Esta brecha entre los modelos BPMN y las alternativas de diseño de IGUs sugiere que se pueda extender el modelo BPMN con reglas de transformación que permitan apoyar en la generación de alternativas de diseño de IGUs y el desarrollador pueda verificar cual sería la alternativa de diseño de IGU correcta en el desarrollo del sistema, con la ventaja de reducir tiempo de desarrollo y esfuerzo.

En la actualidad existen herramientas y métodos que permiten crear nuevos modelos de interacción y generación de alternativas de IGUs a partir de modelos BPMN, con respecto a las herramientas tenemos: Bizagi [9], E-citiz [10], WebRatio [11], AuraPortal [12], BonitaSoft [13] y otros, donde generan diferentes modelos para poder crear IGUs. Con respecto a métodos tenemos un trabajo previo que se desarrolló en E Diaz et al. [14] [15] [16] [17] [18] [19] donde se definió el método EduBPMN [19]. Este método contiene 15 reglas de transformación que han sido extraídas del análisis de cinco patrones BPMN, como el patrón de secuencia, patrón de decisión exclusiva, patrón de sincronización, patrón de

decisión implícita y patrón de unión y estructura sincronizada, basados en los proyectos BPMN de Bizagi [9]. Se hizo un estudio para ver qué primitivas de BPMN da pie a generar qué componentes de alternativas de diseño de IGUs. A partir de ahí se definieron reglas de transformación para pasar de modelos BPMN en alternativas de diseños de IGUs. Estas reglas de transformación del método EduBPMN contienen un conjunto de alternativas de diseño de IGUs para primitivas BPMN y para los atributos del diagrama de clases UML. Por ejemplo, la regla R6 [19] del método EduBPMN que pertenece al patrón de decisión exclusiva (este patrón permite elegir solo un camino para continuar con el proceso), por lo tanto, permite generar dos alternativas de diseño de IGUs como: (1) radio button (botón de radio), cada opción del radio button es un texto de cada objeto de conexión de la compuerta exclusiva. (2) button (botón), cada opción del button es un texto de cada objeto de conexión de la compuerta exclusiva. Para cada alternativa de diseño de IGUs se le asignó un estereotipo para evitar ambigüedades, por lo tanto, a partir de modelos BPMN estereotipados y complementados con diagramas de clases UML se pueden generar IGUs automáticamente. Como soporte a este método, se implementó una herramienta capaz de leer ficheros XML con modelos en Visual Paradigm v. 15.0 y generar IGUs en HTML5. (Herramienta disponible en http://hci.dsic.upv.es/bpmn/).

La contribución de este trabajo es identificar nuevas reglas de transformación para agregar al método EduBPMN, éstas nuevas reglas de transformación descritas en este artículo fueron desarrolladas para las operaciones del diagrama de clases UML, donde este diagrama proporciona la funcionalidad del sistema como, por ejemplo: registrar, modificar u otros. Además, se han extendido las reglas de transformación para dar soporte a las primitivas BPMN como "sub proceso" y el "lane" que no fueron consideradas inicialmente en el método EduBPMN, por tal motivo se proponen estas nuevas reglas de transformación para ampliar la generación de alternativas de diseño de IGUs. Estas reglas de transformación generan de manera automática alternativas de diseño de IGUs comunes como: form (formulario), button (botón), hyperlink (hipervínculos) y menú bar (menú de opciones). Como contribución, se han identificado cuatro nuevas reglas de transformación con un total de ocho estereotipos para cada alternativa de diseño de IGU. El trabajo muestra un ejemplo ilustrativo de un proyecto BPMN de Bizagi denominado Sala de Emergencia. Este ejemplo permite visualizar el contexto de uso de estas primitivas BPMN y cómo se relacionan con las operaciones del diagrama de clases UML para elementos gráficos. Además, el ejemplo incluye los nuevos estereotipos propuestos.

El presente trabajo se encuentra estructurado de la siguiente manera, la Sección 2 revisa la literatura relacionada con la generación IGUs a partir de modelos BPMN y la extensión del modelo BPMN. La Sección 3 presenta el método EduBPMN para poder conocer las reglas de transformación, estereotipos y alternativas de diseño de IGUs. La Sección 4 define la identificación de las nuevas reglas de transformación propuestas. La Sección 5 presenta las reglas de transformación y los estereotipos para extender el modelo BPMN. La Sección 6 muestra un ejemplo ilustrativo para tener mayor conocimiento sobre estas nuevas reglas de transformación. Finalmente, la Sección 7 presenta las conclusiones del trabajo.

## II. ESTADO DEL ARTE

En esta sección revisamos el trabajo relacionado con la generación de alternativas de diseño de IGUs mediante la ejecución de una Revisión de Literatura Dirigida (TLR), una revisión de literatura no sistemática, profunda e informativa destinada a mantener solo las referencias significativas para minimizar el sesgo de la selección. La cadena de búsqueda en este trabajo se realizó en la biblioteca digital de Scopus (ver https://www.scopus.com/home.uri): ("BPMN" AND "user interface" OR "interface" OR "GUIs" OR "extensión"). Los criterios de inclusión son: (1) generación de interfaces gráficas de usuarios a partir de un modelo BPMN, (2) extensiones de modelos BPMN. Los criterios de exclusión son: (1) un tema no relacionado al modelo BPMN, (2) enfoques que no generen alternativas de diseño de IGUs a partir de un modelo BPMN. La primera búsqueda muestra 100 artículos científicos. Después de aplicar criterios de inclusión y exclusión, se ha considerado la muestra de 10 artículos. A continuación, se muestra los artículos aceptados en la búsqueda:

# *A. Generación de interfaces gráficas de usuarios a partir de un modelo BPMN*

Bouchelligua et al. [20] definieron un modelo que contiene un conjunto de transformaciones basado en Ingeniería Dirigida por Modelos (MDE) [21]. Estas transformaciones primero permiten derivar alternativas de diseño de IGUs de flujo de trabajo, y la segunda la interacción del modelo BPMN como el modelo de tarea, y otros modelos. Lam et al. [22] proponen un enfoque que permite integrar las especificaciones de los procesos de negocios con sus implementaciones, utilizando elementos extendidos en los modelos BPMN, permite una generación semiautomática para construir una aplicación a partir de modelos BPMN. Cruz et al. [23] proponen un enfoque basado en un modelo de casos de uso completo del sistema, modelo de dominio integrado y un modelo de interfaces de gráficas de usuario a partir de modelos BPMN. El modelo de casos de uso integrado con el modelo de dominio se transforma en el modelo de alternativas de diseño de IGUs. Brambilla et al. [24] proponen un enfoque que amplían el modelo BPMN con información de asignación de tareas, políticas, semántica de actividad y flujos de datos. Todo ello se implementa en la herramienta WebRatio, que es una herramienta de desarrollo de aplicaciones web basadas en modelos BPMN y transformarlos automáticamente en aplicaciones JEE en ejecución.

Para resumir estos trabajos, podemos afirmar que algunos usan un conjunto de transformaciones [20] [24], mientras que otros integran las especificaciones en los modelos BPMN [22] [23]. Por el contrario, en este trabajo se propone el uso de reglas de transformación que permiten utilizar un solo modelo estereotipado para generar elementos gráficos de las IGUs.

#### *B. Extensión de modelos BPMN*

Ardito et al. [25] presentan un marco para el diseño de interfaces de usuario de servicios públicos sobre la base de extensiones BPMN, soportando el modelado de nuevas interacciones con el Internet de las Cosas (IoT) [26]. Este marco permite reducir el diseño de la interfaz de usuario y el tiempo de implementación. Zarour et al. [27] presentan una extensión BPMN (llamada BPOMN) que permite identificar los requisitos del proceso de negocios en conceptos de seguridad, costo y rendimiento. BPOMN se desarrolla en base a dos modelos: el metamodelo MOF y el esquema XML, estos modelos fueron complementados con elementos gráficos que

son utilizados en una herramienta de modelado. Chaabane et al. [28] presentan en una capa intermedia el modelo BPMN y WS-BPEL [29], donde proponen una extensión de BPMN llamada BPMN4SOA. Esta extensión permite modelar las composiciones de los servicios de forma independiente de la plataforma, además, presenta un mapeo de generadores de código de composición de servicios a composiciones de servicios ejecutables en WS-BPEL y Java. Grambow et al. [30] proponen BPMN-CARX, una extensión de contexto y realidad aumentada (CARX) para BPMN y CARX framework. Permite la integración de realidad aumenta y el Internet de las Cosas (IoT) con sistemas de gestión de procesos de negocio existentes. Ribeiro et al. [31] proponen dos enfoques: (1) mejora de los procesos de negocio interorganizacionales en contextos descentralizados de Industria 4.0 [32] (IOBP 4.0), y (2) desarrollar una extensión BPMN para IOBP 4.0. Este enfoque permite que la gestión de procesos de negocios garantice la visibilidad de la fabricación en las redes de colaboración. Intrigila et al. [33] proponen una extensión BPMN ligera que aborda específicamente las propiedades de datos en términos de restricciones, condiciones previas y posteriores que deben satisfacer las actividades del proceso de negocio. El modelo permite brindar información a los analistas y desarrolladores de software para asignar fácilmente actualizaciones a la implementación del software.

Para resumir estos trabajos, podemos afirmar que algunos usan un marco de diseño con extensiones [25], otros complementan extensiones de BPMN con WS-BPEL [28], y otros son enfoques que permiten extender con BPMN-CARX y con las propiedades de los datos [30] [31] [33]. Por lo tanto, se destaca la idea de poder extender los modelos BPMN para diferentes contextos, de esta manera hemos realizado la propuesta de nuevas reglas de transformación que permiten extender el modelo EduBPMN con estereotipos e incluirlas en el método EduBPMN.

### III. METODO EDUBPMN

El método EduBPMN [14] [15] [16] [17] [18] [19] consiste en quince reglas de transformación, donde cada regla contiene un conjunto de estereotipos que permite generar alternativas de diseño de IGUs a partir de un modelo BPMN complementado con el diagrama de clases UML. Las reglas de transformación fueron extraídas del análisis de catorce proyectos BPMN de Bizagi [9]. Para cada proyecto BPMN hemos accedido al modelo BPMN y a las alternativas de diseño de IGUs que implementan dicho proceso, de tal forma que podemos comparar modelos BPMN y las alternativas de diseño de las IGUs para extraer reglas de transformación. Además, estas reglas de transformación se han basado en cinco patrones BPMN: patrón de secuencia, patrón decisión exclusiva, patrón de sincronización, patrón de decisión implícita, patrón de unión y estructura sincronizada, que son patrones comunes y conocidos en los modelos BPMN [34]. Las reglas de transformación fueron definidas como regla R0 para los atributos del diagrama de clases UML, y las reglas R1, R2, R3, R4, R5, R6, R7, R8, R9, R10, R11, R12, R13 y R14 para las primitivas BPMN. A cada alternativa de diseño de estas reglas se le asignó un estereotipo para poder evitar ambigüedades en la generación de componentes gráficos de las IGUs. Con estas reglas de transformación se ha propuesto un modelo BPMN extendido con estereotipos. Este nuevo modelo se puede diseñar dentro de la herramienta Visual Paradigm v. 15.0 [35], donde se realizó la configuración de los

estereotipos para que puedan ser agregados al modelo BPMN extendido. Este modelador permite exportar en un archivo de formato XML para que a través de un compilador web desarrollado en los lenguajes de programación de PHP y HTML5 (Herramienta disponible en http://hci.dsic.upv.es/bpmn/), permita generar el código de los componentes gráficos de las IGUs de forma automática en HTML5.

Un ejemplo de reglas de transformación previamente existentes es la regla R0, que genera elementos gráficos a partir de los atributos del diagrama de clases UML. En concreto, permite generar: Text box (caja de texto), Combo box (cuadro combinado), Radio button (botón de radio), List box (lista desplegable), Check box (caja de verificación). Otro ejemplo es la regla R1 para la primitiva BPMN tarea de tipo usuario, que permite generar un formulario. La Fig. 1 muestra un ejemplo de estas dos reglas de transformación mencionadas, la regla R0 muestra una clase llamada Clase 1 que es una clase estereotipada, donde al atributo 1 se le asignó el estereotipo << T >> para generar un Text box (caja de texto), al atributo 2 se le asignó el estereotipo  $<< C >>$  para generar un Combo box (cuadro combinado), y al atributo 3 se le asignó el estereotipo  $<< R$   $>>$  para un generar un Radio button (botón de radio). La regla R1, muestra una Tarea de tipo usuario llamada Tarea 1, siendo un tarea estereotipada complementada con la Clase 1, en esta regla se le asigna el estereotipo << U >> para generar un formulario, y cada atributo de la Clase 1 se encuentra estereotipada, al atributo 1 se le asignó el estereotipo  $<< T >>$  para generar un Text box (caja de texto), al atributo 2 se le asignó el estereotipo << C >> para generar un Combo box (cuadro combinado), y al atributo 3 se le asignó el estereotipo  $<< T >>$  para generar un Text box (caja de texto). De esta manera podemos visualizar como las reglas de transformación permiten la generación de alternativas de diseño de IGUs. El detalle de todas las reglas previamente existentes se puede consultar en [14] [15] [19].

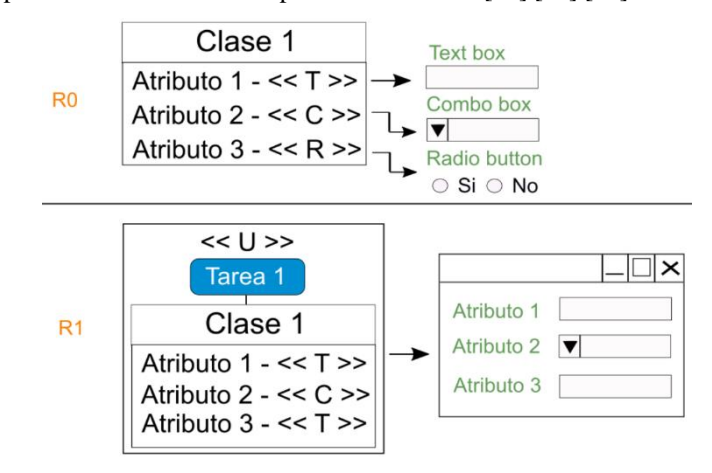

Fig. 1. Ejemplo de la Regla R0 y R1 del método EduBPMN

### IV. IDENTIFICACION DE NUEVAS REGLAS DE TRANSFORMACION

En los trabajos previos, el método EduBPMN define reglas de transformación para las primitivas BPMN y para los atributos del diagrama de clases de UML (ver Sección 3), pero no contenía reglas de transformación para las operaciones de las clases, como por ejemplo registrar, modificar y listar, ni tampoco para otras primitivas BPMN, como, por ejemplo: "sub proceso", "lane", eventos intermedios, artefactos y otros.

En este trabajo se propone una extensión de las reglas de transformación para paliar dichos problemas. Para ello, se han identificado nuevas reglas de transformación para incorporar las operaciones del diagrama de clases UML y para primitivas BPMN antes no consideradas. Siguiendo la nomenclatura usada en el método EduBPMN, los nombres de las nuevas reglas de transformación continuarán con el prefijo de la letra "R" y el número de regla que continúa, como se muestra en las reglas del método EduBPMN (ver Sección 3). La identificación de las nuevas reglas de transformación de este trabajo se basó en 18 proyectos BPMN de Bizagi [36]. Analizando cada proyecto BPMN referente a las primitivas BPMN "sub proceso", "tarea de tipo usuario" y "lane", además de las operaciones del diagrama de clases UML, se identificó la relación que tiene el modelo BPMN y los elementos gráficos de las IGUs que generan estos proyectos. Estos proyectos BPMN de Bizagi albergan proyectos de distintos contextos, como educación, ventas, salud, tecnológico, empresariales y otros, lo que permite definir reglas de transformación generales para cualquier contexto.

Los 18 proyectos BPMN de Bizagi que se analizaron para extraer las reglas de generación fueron los siguientes: (1) Contratación de Personal (el proceso busca facilitar el ingreso de un nuevo empleado dentro de la compañía, centrándose en ayudar a las diferentes áreas involucradas durante el proceso a realizar sus actividades en el tiempo apropiado, ayudando a gestionar la creación de usuarios y asignación de accesos dentro del sistema de información, firma del contrato y elementos del puesto de trabajo). (2) Descripción de peticiones, quejas y reclamos (el proceso inicia con una solicitud de petición, queja, reclamo o sugerencia, si la solicitud es sugerencia, es registrada y respondida inmediatamente; si es petición, queja o reclamo, se registra en el sistema y se brinda una respuesta si es posible. De lo contrario, se solicita información en caso de ser insuficiente o se escala el caso o área encargada). (3) Desvinculación de Personal (el proceso ayuda al área de Recursos Humanos en la ejecución de las tareas relacionadas con el proceso, realiza la actualización de la nómina, desafiliar al empleado de los sistemas de seguridad social, eliminar el acceso a información de la compañía). (4) Gestión de biblioteca (el proceso inicia cuando un usuario solicita un libro, en un par de días puede ser recogido el libro o la solicitud puede ser cancelada, si el libro no es recogido por el usuario ni tampoco la solicitud fue cancelada, por lo tanto, el sistema automáticamente cancelará dicha solicitud de reserva del libro). (5) Gestión de cambios (el proceso se ha basado en los principios de las prácticas de ITIL V3, realiza una completa evaluación del riesgo e impacto, la definición de los niveles de autorización y una correcta comunicación, implementación y documentación), (6) Gestión de contratos (el proceso inicia cuando se requiere un contrato y su dueño crea una solicitud que será evaluada por un empleado interno y los participantes previamente definidos, quienes actúan como representante de las partes externas del contrato), (7) Gestión de oportunidades de Negocio (el proceso se desarrolla en el departamento de marketing y ventas, donde se define las etapas de ponderación de sus ventas, acceso a la información de la empresa, configurar tareas y recibir recordatorios vía correo electrónico). (8) Mesa de ayuda (el proceso inicia cuando un agente del centro de llamadas abre un caso con la información entregada por un cliente, donde tiene que verificar la información para comprobar si se requiere información adicional. En caso de ser escalado es dirigido a la persona

responsable para resolverlo, luego se envía la solución del caso). (9) Pago de facturas (el proceso se asocia entre la factura y la orden de compra que la generó, ingresándole los datos propios de la factura, tratando de evitar ingresar información errónea. Permite mejorar el proceso de recepción, verificación y aprobación de una factura, reduciendo tiempo de procesamiento). (10) Administración de proyectos seis sigma (el proceso utiliza el siguiente ciclo de mejoramiento (a) inicia por definir y establecer los objetivos y el alcance, (b) Medir y evaluar el estado actual del proceso, (c) analiza las causas de los problemas, (d) mejorar en donde una solución es propuesta y (e) Controlar, a través de diferentes medidas para evitar que las mejoras sean temporales). (11) Reclutamiento y Selección de Personal (el proceso trata de encontrar a la persona que cumpla con los requisitos necesarios, verificando la experiencia, conocimiento, y realizar el procedimiento de exámenes como técnico, entrevistas y evaluaciones médicas, para seleccionar al personal). (12) Sala de emergencia (el proceso inicia cuando se registra la información de un paciente, y de las personas involucradas en la atención de dicho paciente, donde las personas involucradas tienen el objetivo de mejorar el estado de salud del paciente registrado). (13) Solicitud de compra (el proceso inicia con la identificación de los productos o servicios que requiere un usuario, este selecciona una lista de productos. Además, es posible agregar nuevos productos a la lista de compra. Si la solicitud excede cierto valor, necesita de la aprobación del jefe del solicitante o de otra persona con mayor nivel de autoridad). (14) Solicitud de crédito (el proceso inicia con el registro de una solicitud, el cliente manifiesta su interés en adquirir un crédito, donde se incluye la presentación de la solicitud y la documentación que requiere la entidad. Luego se realiza una verificación de la información para posteriormente analizar la solicitud de crédito, para aprobar el crédito o rechazarlo). (15) Solicitud de no conformidades (el proceso inicia cuando un auditor reporta una no conformidad. El encargado del proceso puede aceptarla o rechazarla. Si es aceptada, se debe crear un plan de acción para corregir la no conformidad, esto puede incluir varias tareas para corregir el problema en corto tiempo y realizar una acción correctiva para eliminar el problema. (16) Solicitud de vacaciones (el proceso inicia cuando un empleado presenta una solicitud de vacaciones, luego es recibida por el supervisor donde debe aceptar o rechazar la solicitud. Si es rechazada la aplicación, le envía un mensaje con la información de rechazo. Si la solicitud es aprobada, se presentará para revisión final a cargo del departamento de Recursos Humanos). (17) Solicitud de viaje (el proceso inicia cuando un empleado presenta una solicitud de viaje, especificando la información referente al vuelo y determina si son necesarios anticipos para gastos y reservación de hotel para que posteriormente el jefe revise la información para que lo apruebe o rechace la solicitud). (18) Suscripción de pólizas de Vehículo (el proceso inicia cuando se registra la información básica del conductor, asegurados y del vehículo. También se registra el historial del conductor, información de accidentes, datos de última póliza, selección de un producto para la póliza o el tipo de cobertura, la cotización de la póliza, verificación de riesgos, y otros, donde finalmente se realizará la emisión de la póliza de seguros).

La contribución de este trabajo identifica nuevas reglas de transformación que se muestran a continuación:

R15: Hemos identificado que en todos los proyectos BPMN, si una tarea de tipo usuario realiza un registro o actualización de datos en un formulario, debe de incluir en la

sección de operaciones de la clase el nombre de la tarea de tipo usuario. Esto puede generar dos alternativas de diseño de IGUs: (1) un button (botón), este componente debe tener el nombre de la tarea de tipo usuario que permitirá realizar el registro de los datos, (2) un hyperlink (hipervínculo) que lleva el nombre de la tarea de tipo usuario, este hipervínculo envía los datos para que sean registrados. Esta regla de transformación es complementada con la regla R0 del método EduBPMN.

R16: Hemos identificado que en todos los proyectos BPMN, si es una tarea de tipo usuario va a registrar datos en un formulario, en la sección de operaciones de las clases se puede agregar una función que tendrá por nombre "salir", esto puede agregar dos alternativas de diseño de IGUs: (1) un button (botón) o (2) un hyperlink (hipervínculo), donde estás alternativas de diseño de IGUs tendrá como nombre la palabra "Salir".

R17: Hemos identificado que en los proyectos BPMN del repositorio: Gestión de cambios, Gestión de contratos, Gestión de oportunidades de negocio, Pago de facturas, Administración de proyectos Seis Sigma, Reclutamiento y selección de Personal, Solicitud de compras, Solicitud de crédito, Solicitud de no conformidades, Solicitud de viaje y Suscripción de póliza de vehículos, si antes de un sub proceso del modelo BPMN se encuentra una tarea de tipo usuario, esto puede generar dos alternativas de diseño de IGUs: (1) un button (botón), esta alternativa de diseño de IGU lleva el nombre del sub proceso, donde permite enviar a otra sección, (2) un hyperlink (hipervínculo), que lleva el nombre del sub proceso. Estas alternativas de diseño de IGUs se encontrarán en el formulario de la tarea de tipo usuario anterior del sub proceso. Si para un sub proceso antes se encuentra una compuerta decisión exclusiva o una compuerta paralela, esto puede generar la opción en un menú bar, esta alternativa de diseño de IGU permite enviar a otra ubicación para realizar una acción.

R18: Hemos identificado que en todos los proyectos BPMN, si es un lane, esto puede generar un formulario; donde cada lane contiene un conjunto de atributos del diagrama de clases UML. Cada atributo puede generar alternativas de diseño de IGUs dentro del formulario de acuerdo con su tipo de dato. Esta regla de transformación se complementa con la regla R0 del método EduBPMN.

Como resumen de las nuevas reglas de transformación extraídas dan como resultado la generación de alternativas de diseño de IGUs como forms (formularios), button (botón), hyperlink (hipervínculo) y menú bar.

# V. REGLAS DE TRANSFORMACION Y ESTEREOTIPOS PARA BPMN

Vemos que en la sección anterior las primitivas del modelo BPMN y las operaciones del diagrama de clases UML puede generar diferentes alternativas de diseño para las IGUs. Para cada una de estas alternativas de diseño, hemos definido un estereotipo para poder evitar ambigüedades en la generación de las alternativas de diseño de IGUs. De esta forma, cada estereotipo indica de forma precisa qué alternativa de diseño se va a aplicar para la generación de IGUs. La Tabla 1 muestra un resumen de las reglas de transformación, estereotipos y la generación de alternativas de diseño de IGUs.

TABLE I. REGLAS DE TRANSFORMACION, ESTEREOTIPOS Y ALTERNATIVAS DE DISEÑO DE IGUS

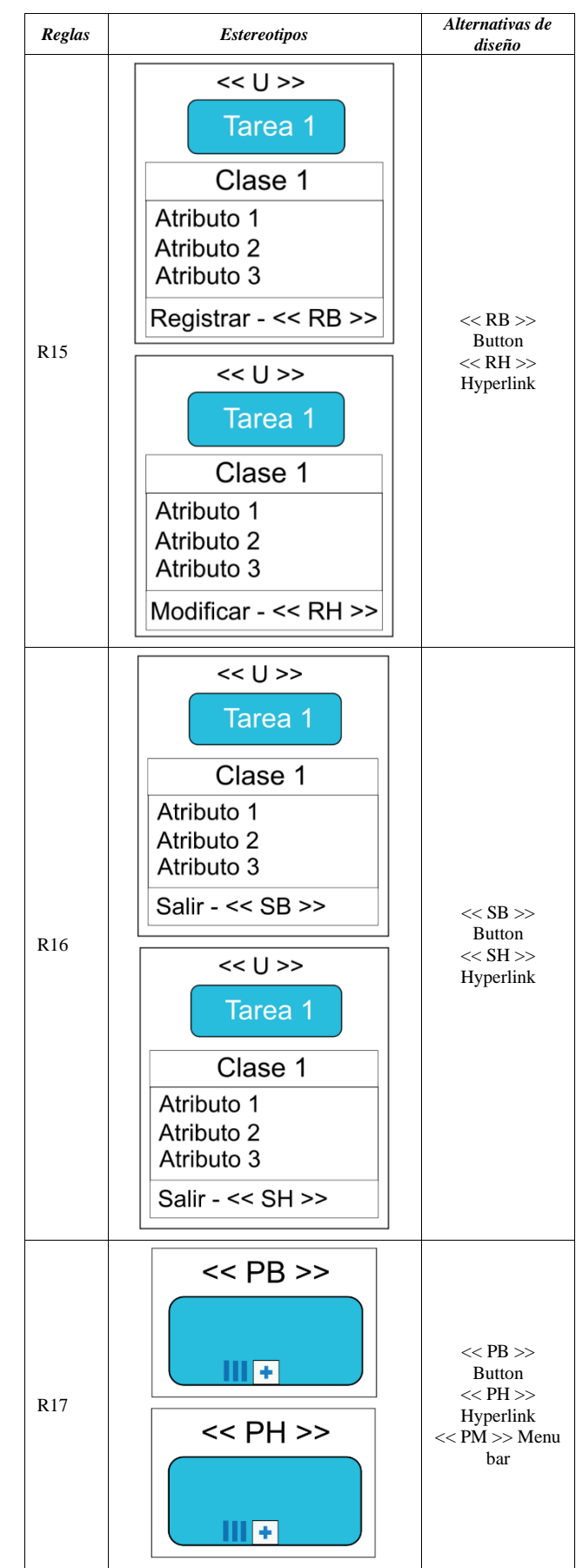

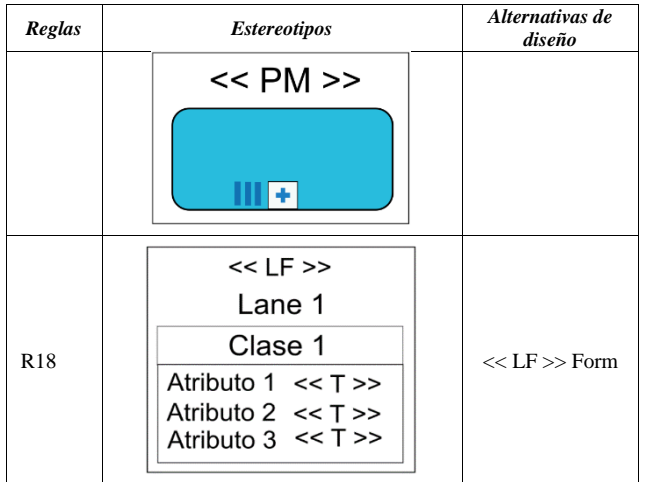

Los estereotipos afectan al Diagrama de Clases de UML y a los modelos BPMN. Los estereotipos << RB >>, << RH >>,  $<< SB$  >> y  $<< SH$  >> pueden ser usados en las operaciones de la clase estereotipada que va complementada con la "tarea de tipo usuario". << RB >> representa la generación de un button (botón), << RH >> representa la generación de un hyperlink (hipervículo), << SB >> representa la generación de un button (botón),  $y \ll SH \gg$  representa la generación de un hyperlink (hipervículo).

Los estereotipos  $<<$  PB  $>>$ ,  $<<$  PH  $>>$  y  $<<$  PM  $>>$  son representados a través de un cuadro que contiene la primitiva BPMN del "sub proceso". << PB >> representa la generación de un button (botón), << PH >> representa la generación de un hyperlink (hipervínculo) y << PM >> representa la generación de un menú bar. El estereotipo << LF >> puede ser usado en la primitiva BPMN del "lane", << LF >> representa la generación de un form (formulario).

Se debe tener en cuenta que cuando el modelo BPMN se encuentra extendido con los estereotipos, se puede exportar a un archivo con formato XML, donde a través de un compilador web (Compilador disponible en http://hci.dsic.upv.es/bpmn/) pueda leer estos estereotipos y generar alternativas de diseño de IGUs.

#### VI. EJEMPLO ILUSTRATIVO PARA EXTENDER EL MODELO BPMN

Esta sección muestra un ejemplo ilustrativo para las reglas de transformación y los estereotipos. Se usó el proyecto de BPMN del repositorio de Bizagi denominado "Sala de emergencia". El proyecto Sala de emergencia analiza diversas situaciones que se presentan cuando ingresa un paciente con una condición particular y cómo las personas que se encuentran involucradas en el caso de dicho paciente. El objetivo es la atención del paciente para mejorar su estado de salud. El primer paso es el registro de triaje del paciente, los exámenes, test, tratamiento y opcionalmente se puede registrar al paciente para que pueda ser transferido a cirugía. Para este ejemplo se usará solo una pequeña parte del proyecto como la tarea de tipo usuario "Registro triaje" que se encuentra complementada con la clase "Triaje" que muestra sus atributos, y el lane "Enfermera" que es la encargada del registro del triaje del proyecto BPMN con su respectiva clase que muestra sus atributos.

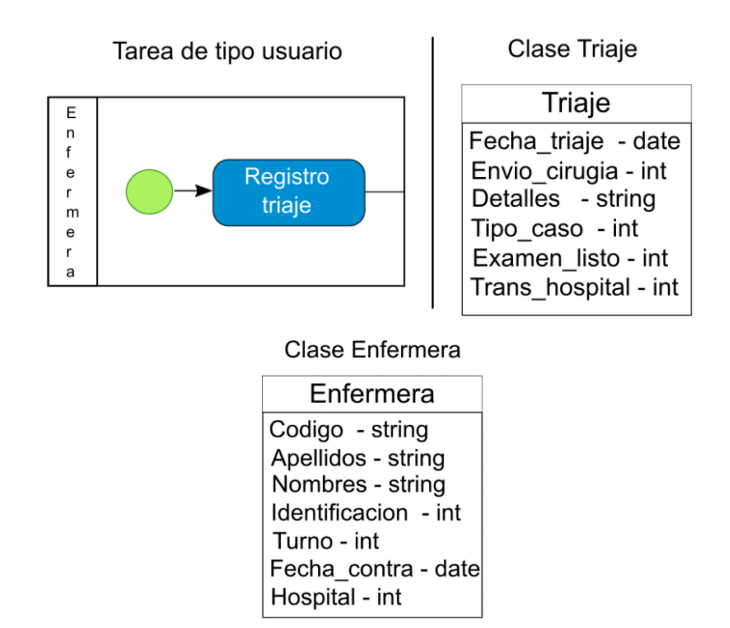

Fig. 2. Tarea de tipo usuario, lane y clases del proyecto Sala de Emergencia

La Fig. 2 muestra la tarea de tipo usuario "Registro de triaje", que permite realizar el registro de los datos del paciente. Como se observa, la clase "Triaje" tiene los siguientes atributos: Fecha\_triaje (date), Envío\_cirugía (int), Detalles (string), Tipo\_caso (int), Examen\_listo (int), Trans\_hospital (int). Además, también se muestra la clase Enfermera con los siguientes atributos: Código (string), Apellidos (string), Nombres (string), Identificación (int), Turno (int), Fecha\_contra (date) y Hospital (int), para este ejemplo no se ha considerado los métodos en estas dos clases. Para esta sección usaremos las reglas R15, R16 y R18, además de las reglas R0 y R1 del método EduBPMN (ver Sección 3).

La Fig. 3 muestra el modelo estereotipado de la Fig. 2, vemos que el lane "Enfermera" de la Fig. 3 es estereotipada con la Regla R18 donde se le asigna el estereotipo << LF >> para generar un formulario. Se coloca el mismo nombre del lane "Enfermera", y se complementa con los atributos de la clase "Enfermera". Al atributo Código se le asigna el estereotipo  $<< T >>$  para generar un Text box (caja de texto), al atributo Apellidos se le asigna el estereotipo  $<< T >>$  para generar un Text box (caja de texto), al atributo Nombres se le asigna el estereotipo << T >> para generar un Text box (caja de texto), al atributo Identificación se le asigna el estereotipo  $<<$  C  $>>$  para generar un Combo box (cuadro combinado), al atributo Turno se le asigna el estereotipo << C >> para generar un Combo box (cuadro combinado), al atributo Fecha\_contra se le asigna el estereotipo  $<< T$   $>>$  para generar un Text box (caja de texto), al atributo Hospital se le asigna el estereotipo  $<<$   $C$   $>>$  para generar un Combo box (cuadro combinado). Los estereotipos de los atributos de la clase "Enfermera" corresponden a la regla R0 del método EduBPMN. Vemos que la tarea de tipo usuario "Registro triaje" de la Fig. 3 se estereotipa con la regla R1 del método EduBPMN para generar un formulario. Esto va complementado con los atributos de la clase "Triaje"; el atributo Fecha\_triaje se le asigna el estereotipo  $<< T$  >> para generar un Text box (caja de texto), el atributo Envio\_cirugia se le asigna el estereotipo  $<<$  C  $>>$  para generar un Combo box (cuadro combinado), el atributo Detalles se le asigna el estereotipo << T >> para generar un Text box (caja de texto), el atributo Tipo\_caso se le asigna el estereotipo << C >> para generar un Combo box (cuadro combinado), al atributo Examen\_Listo se le asigna el

estereotipo << C >> para generar un Combo box (cuadro combinado), al atributo Trans\_hospital se le asigna el estereotipo  $<<$  C  $>>$  para generar un Combo box (cuadro combinado). Los estereotipos de los atributos de la clase corresponden a la regla R0 del método EduBPMN. Además, se puede ver que la clase contiene dos operaciones como "Triaje" y "Salir", la operación Triaje se le asigna el estereotipo << RB >> para poder generar un button (botón) con el nombre Triaje. Esto corresponde a la regla R15 de este trabajo. La operación Salir se le asigna el estereotipo << SH >> para generar un button (botón) con el nombre Salir. Esto corresponde a la regla R16 de este trabajo.

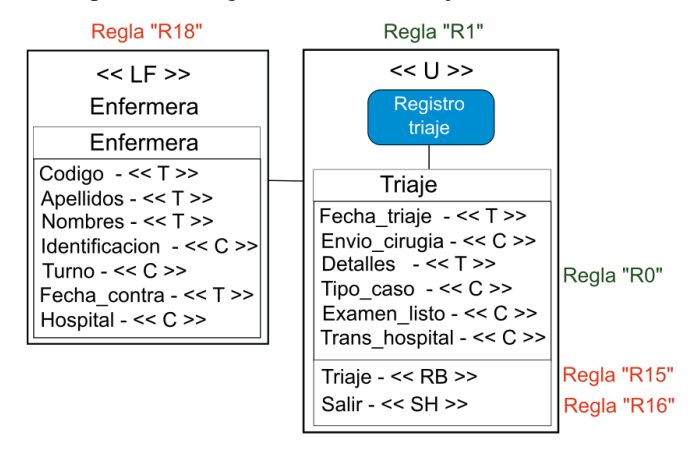

Fig. 3. Modelo estereotipado con las nuevas reglas de transformación.

La Fig. 4 muestra las alternativas de diseño de IGUs generadas por las reglas de transformación de la Fig. 3. Se ha generado el formulario "Enfermera" con sus alternativas de diseño de IGUs como Text box (caja de texto) y Combo box (cuadro combinado), el formulario "Registro triaje" con sus alternativas de diseño de IGUs como Text box (caja de texto) y Combo box (cuadro combinado), además de dos botones que corresponden a las operaciones de la clase.

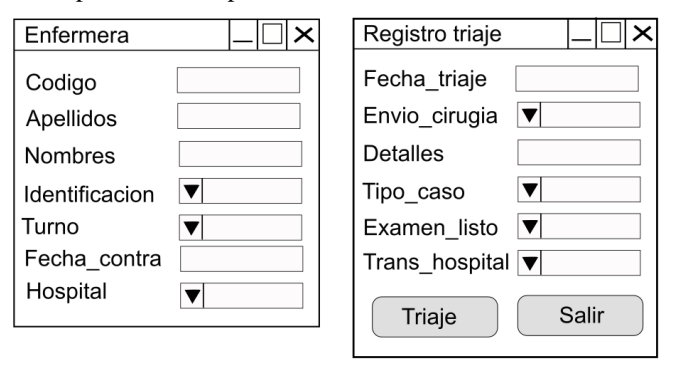

Fig. 4. Alternativas de diseño de IGUs generadas del modelo estereotipado.

Por lo tanto, se puede observar en este ejemplo que a partir de una sección del modelo BPMN complementado con el diagrama de clases (ver Fig. 2), puede ser transformado con las reglas de transformación propuestas en este trabajo en un modelo BPMN extendido con estereotipos (ver Fig. 3), donde a través de un compilador web del método EduBPMN generará Alternativas de diseños de IGUs (ver Fig. 4).

#### VII. CONCLUSIONES Y TRABAJOS FUTUROS

Este artículo presenta nuevas reglas de transformación para el método EduBPMN que permite la generación de alternativas de diseño de IGUs a partir de un modelo BPMN complementado con el diagrama de clases UML.

Se desarrollaron cuatro nuevas reglas de transformación que se agregan al conjunto de las reglas de transformación del método EduBPMN. Las reglas de transformación de este artículo son las reglas R15 y R16 que corresponden a la generación de componentes gráficos a partir de las operaciones de los diagramas de clase UML complementada con la tarea de tipo de usuario del modelo BPMN. La regla R17 corresponde al sub proceso, y la regla R18 corresponde al lane. Estas dos últimas reglas pertenecen a las primitivas de BPMN, siendo un total de ocho estereotipos que permiten la generación de alternativas de diseño de IGUs a partir de un modelo BPMN complementado con el diagrama de clases UML.

El trabajo muestra un ejemplo ilustrativo de la asignación de las reglas de transformación con sus estereotipos sobre un proyecto BPMN que corresponde al repositorio de Bizagi denominado Sala de emergencias. Este ejemplo ilustrativo permite entender con mayor claridad cuándo y cómo deben usarse estos estereotipos permitiendo generar alternativas de diseño de IGUs. Para este ejemplo se usaron las reglas R15, R16 y R18.

Como futuros trabajos se ha considerado realizar lo siguiente: (1) analizar más primitivas de BPMN y considerar el análisis de patrones BPMN para poder generar más reglas de transformación y que tenga mayor cobertura respecto al porcentaje de IGUs generadas automáticamente; (2) analizar más tipos de datos del diagrama de clase para establecer más estereotipos en las clases; (3) incorporar más proyectos de modelos BPMN simples y complejos de diferentes contextos de los procesos de negocio de las organizaciones; (4) utilizar ejemplos ilustrativos de modelos BPMN más complejos.

#### **AGRADECIMIENTOS**

Este trabajo se ha desarrollado con la ayuda de la Generalitat Valenciana a través del proyecto XHiLAS (GV/2021/072) y del proyecto PDC2021-121243-I00 financiado por el Ministerio Español de Ciencia e Innovación.

#### **REFERENCIAS**

- [1] BPMN. (2013). Business Process Modeling Notation. Available: http://www.bpmn.org
- [2] D. Berardi, D. Calvanese, and G. De Giacomo, "Reasoning on UML class diagrams," Artificial intelligence, vol. 168, pp. 70-118, 2005.
- [3] S. J. Mellor, T. Clark, and T. Futagami, "Model-driven development: guest editors' introduction," IEEE software, vol. 20, pp. 14-18, 2003.
- [4] S. Yongchareon, C. Liu, X. Zhao, and J. Xu, "An artifact-centric approach to generating web-based business process driven user interfaces," in International Conference on Web Information Systems Engineering, 2010, pp. 419-427.
- [5] S. Yongchareon, C. Liu, X. Zhao, J. Yu, K. Ngamakeur, and J. Xu, "Deriving user interface flow models for artifact-centric business processes," Computers in Industry, vol. 96, pp. 66-85, 2018/04/01/ 2018.
- [6] L. Han, W. Zhao, and J. Yang, "An approach towards user interface derivation from business process model," Communications in Computer and Information Science, vol. 602, pp. 19-28, 2016.
- [7] K. Sousa, H. Mendonça, and J. Vanderdonckt, "User Interface Derivation from Business Processes: A Model-Driven Approach for Organizational Engineering," in TAMODIA, Toulouse (France), 2007, pp. 112-125.
- [8] C. Ouyang, M. Dumas, W. M. P. V. D. Aalst, A. H. M. T. Hofstede, and J. Mendling, "From business process models to process-oriented software systems," ACM Trans. Softw. Eng. Methodol., vol. 19, pp. 1-37, 2009.
- [9] Bizagi. (2002). Bizagi. Available: https://www.bizagi.com/es
- [10] S. E-citiz, "E-citiz," 2019.<br>[11] WebRatio. (2018)
- WebRatio. (2018). WebRatio. Available: https://www.webratio.com/site/content/es/home
- [12] IBM. (2017). Auraportal. Available: https://www.auraportal.com/es/
- BonitaSoft, "Bonita Open Solution," 2009.
- [14] E. Diaz, J. I. Panach, S. Rueda, and O. Pastor, "Towards a method to generate GUI prototypes from BPMN," in 2018 12th International Conference on Research Challenges in Information Science (RCIS), 2018, pp. 1-12.
- [15] E. Diaz, J. I. Panach, S. Rueda, and O. Pastor, "Generación de Interfaces de Usuario a partir de Modelos BPMN con Estereotipos," presented at the Jornada de la Sociedad de Ingeniería de Software y Tecnologías de Desarrollo de Software (SISTEDES), 2018.
- [16] E. Díaz, J. I. Panach, S. Rueda, and J. Vanderdonckt, "An empirical study of rules for mapping BPMN models to graphical user interfaces," Multimedia Tools and Applications, vol. 80, pp. 9813- 9848, 2021.
- [17] E. Díaz, J. I. Panach, S. Rueda, and D. Distante, "A family of experiments to generate graphical user interfaces from BPMN models with stereotypes," Journal of Systems and Software, vol. 173, p. 110883, 2021.
- [18] E. Diaz and S. Rueda, "Generation of user interfaces from business process model notation (BPMN)," in Proceedings of the ACM SIGCHI Symposium on Engineering Interactive Computing Systems, 2019, p. 21.
- [19] J. E. Díaz Suárez, "EduBPMN: Un método Basado en Reglas de Transformación para Generar Interfaces Gráficas de Usuario a partir de Modelos de Procesos de Negocio (BPMN)," 2020.
- [20] W. Bouchelligua, A. Mahfoudhi, N. Mezhoudi, O. Daassi, and M. Abed, "User interfaces modelling of workflow information systems," in Lecture Notes in Business Information Processing vol. 63 LNBIP, ed, 2010, pp. 143-163.
- [21] J.-M. Favre, J. Estublier, and M. Blay-Fornarino, L'ingénierie dirigée par les modèles: au-delà du MDA: Hermes-Lavoisier, 2006.
- [22] B. H. Lam, V. T. H. Nguyen, C. H. Phan, and T. T. T. Truong, "An approach for application generation based on BPMN," in 2020 12th International Conference on Knowledge and Systems Engineering (KSE), 2020, pp. 115-119.
- [23] E. F. Cruz and A. M. R. da Cruz, "Deriving Integrated Software Design Models from BPMN Business Process Models," in ICSOFT, 2018, pp. 605-616.
- [24] M. Brambilla, S. Butti, and P. Fraternali, "Webratio bpm: a tool for designing and deploying business processes on the web," in International Conference on Web Engineering, 2010, pp. 415-429.
- [25] C. Ardito, D. Caivano, L. Colizzi, and L. Verardi, "BPMN extensions and semantic annotation in public administration service design," in International Conference on Human-Centred Software Engineering, 2020, pp. 118-129.
- [26] F. Wortmann and K. Flüchter, "Internet of things," Business & Information Systems Engineering, vol. 57, pp. 221-224, 2015.
- [27] K. Zarour, D. Benmerzoug, N. Guermouche, and K. Drira, "A BPMN extension for business process outsourcing to the cloud," in World Conference on Information Systems and Technologies, 2019, pp. 833- 843.
- [28] A. Chaâbane, S. H. Turki, A. Charfi, and R. Bouaziz, "From platform independent service composition model in BPMN4SOA to executable service compositions," in Proceedings of the 12th International Conference on Information Integration and Web-based Applications & Services, 2010, pp. 653-656.
- [29] M. B. Juric, B. Mathew, and P. G. Sarang, Business process execution language for web services: an architect and developer's guide to orchestrating web services using BPEL4WS: Packt Publishing Ltd, 2006.
- [30] G. Grambow, D. Hieber, R. Oberhauser, and C. Pogolski, "A Context and Augmented Reality BPMN and BPMS Extension for Industrial Internet of Things Processes," in International Conference on Business Process Management, 2021, pp. 379-390.
- [31] V. H. Ribeiro, J. Barata, and P. R. Cunha, "Business Process Improvement in Industry 4.0: An Interorganizational Perspective," in International Conference on Business Process Management, 2021, pp. 286-298.
- [32] R. Petrasch and R. Hentschke, "Process modeling for industry 4.0 applications: Towards an industry 4.0 process modeling language and method," in 2016 13th International Joint Conference on Computer Science and Software Engineering (JCSSE), 2016, pp. 1-5.
- [33] B. Intrigila, G. Della Penna, and A. D'Ambrogio, "A Lightweight BPMN Extension for Business Process-Oriented Requirements Engineering," Computers, vol. 10, p. 171, 2021.
- [34] B. BPMN. (2017). Business model patterns. Available: http://resources.bizagi.com/docs/Workflow\_Patterns\_using\_BizAgi\_ Process\_Modeler\_Esp.pdf
- [35] V. Paradigm, "Visual Paradigm," 2019.
- [36] Bizagi. (2017). Examples of BPMN Projects. Available: https://www.bizagi.com/es/comunidad/process-xchange